# СофтБаланс S

### **Как производственному предприятию сохранить типовое закрытие месяца в 1С:ERP**

Внедрение в компании «Торговый дом «Петробумага»

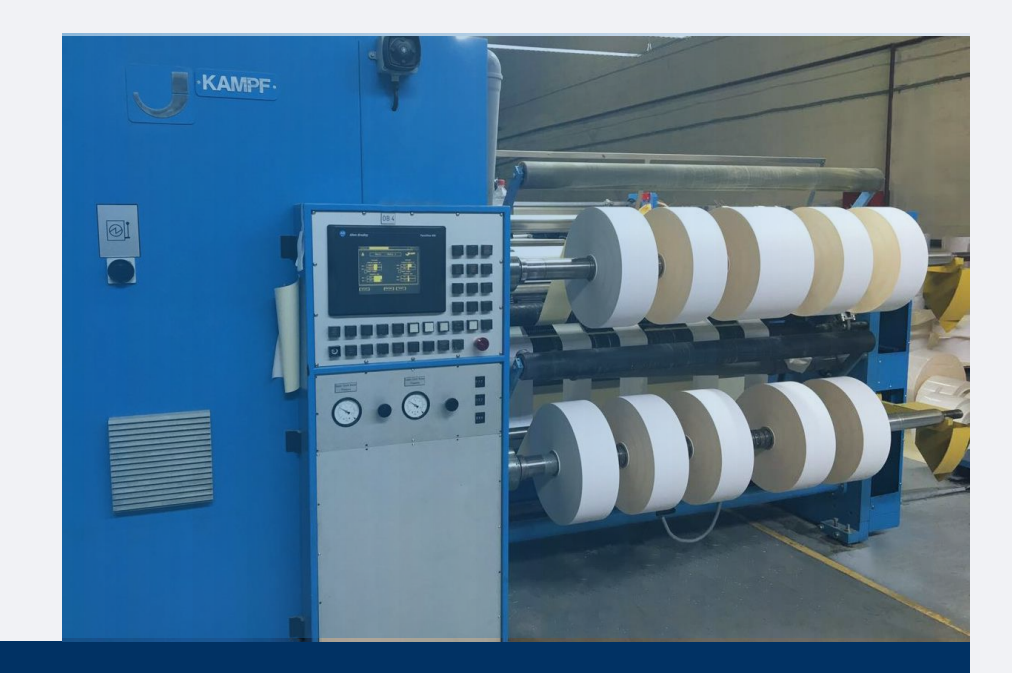

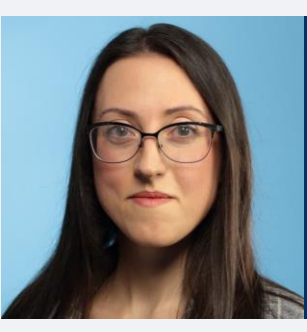

**Софья Мошкина**

Бизнес-архитектор департамента корпоративных проектов ГК "СофтБаланс"

moshkina@softbalance.ru sb-vnedr.ru

# **Задачи внедрения и проблематики**

- Реализация учета производства с внутренней давальческой переработкой;
- Распределение расходов по направлениям деятельности с ВГО и по всем организациям;
- Финансовый результат в подсистеме Бюджетирования.

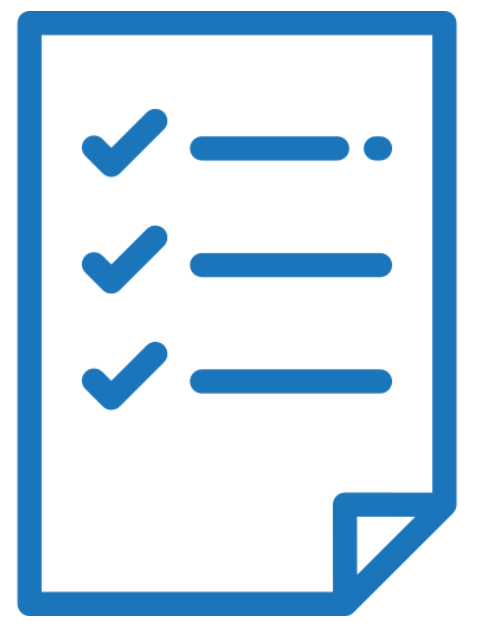

# Производственный учет

# Производственный учет

- Реализация учета производства с внутренней давальческой переработкой;
- Потребность в учете ответственного хранения на собственном складе;
- Сохранение существующего функционала оперативного учета производства;
- Минимизация пользовательского документооборота без потери функциональности.

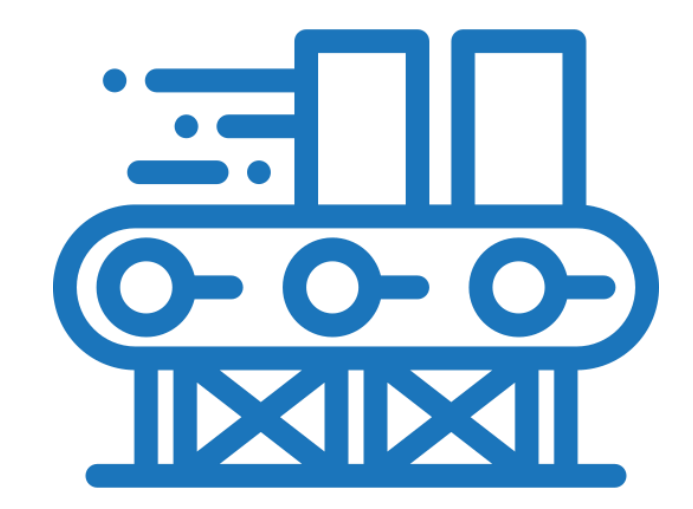

# **Особенности процесса**

- 1. Поступление сырья от поставщика в «Юр. лицо 1»;
- 2. Передача сырья на ответственное хранение в «Юр. лицо 2» в рамках одного склада;
- 3. Появление потребности в переработке сырья под заказ клиента;
- 4. Возврат сырья с ответственного хранения в «Юр. лицо 1»;
- 5. Передача сырья в производство «Юр. лицо 2» по давальческой схеме;
- 6. Поступление продукции из производства на склад в «Юр. лицо 1» по давальческой схеме;
- 7. Передача на ответственное хранение «Юр. лицо 2» на ответственное хранение;
- 8. Реализация товара от «Юр. лицо 1» с возвратом с ответственного хранения.

#### Учет ответственного хранения на собственном складе

СофтБаланс \$

#### • Типовая настройка ответственного хранения на складе:

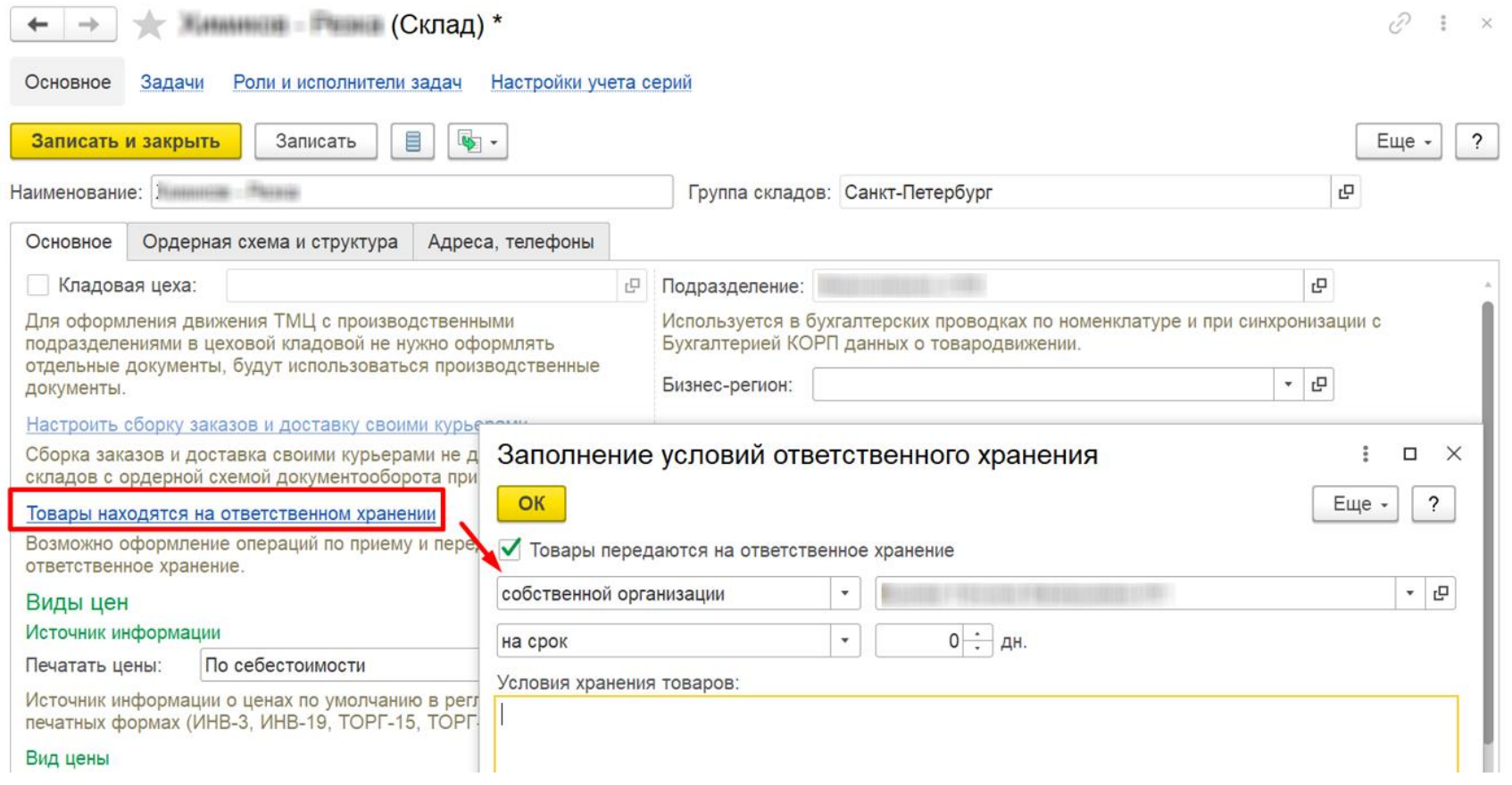

#### Учет ответственного хранения на собственном складе

СофтБаланс \$

• Типовая настройка ответственного хранения на складе:

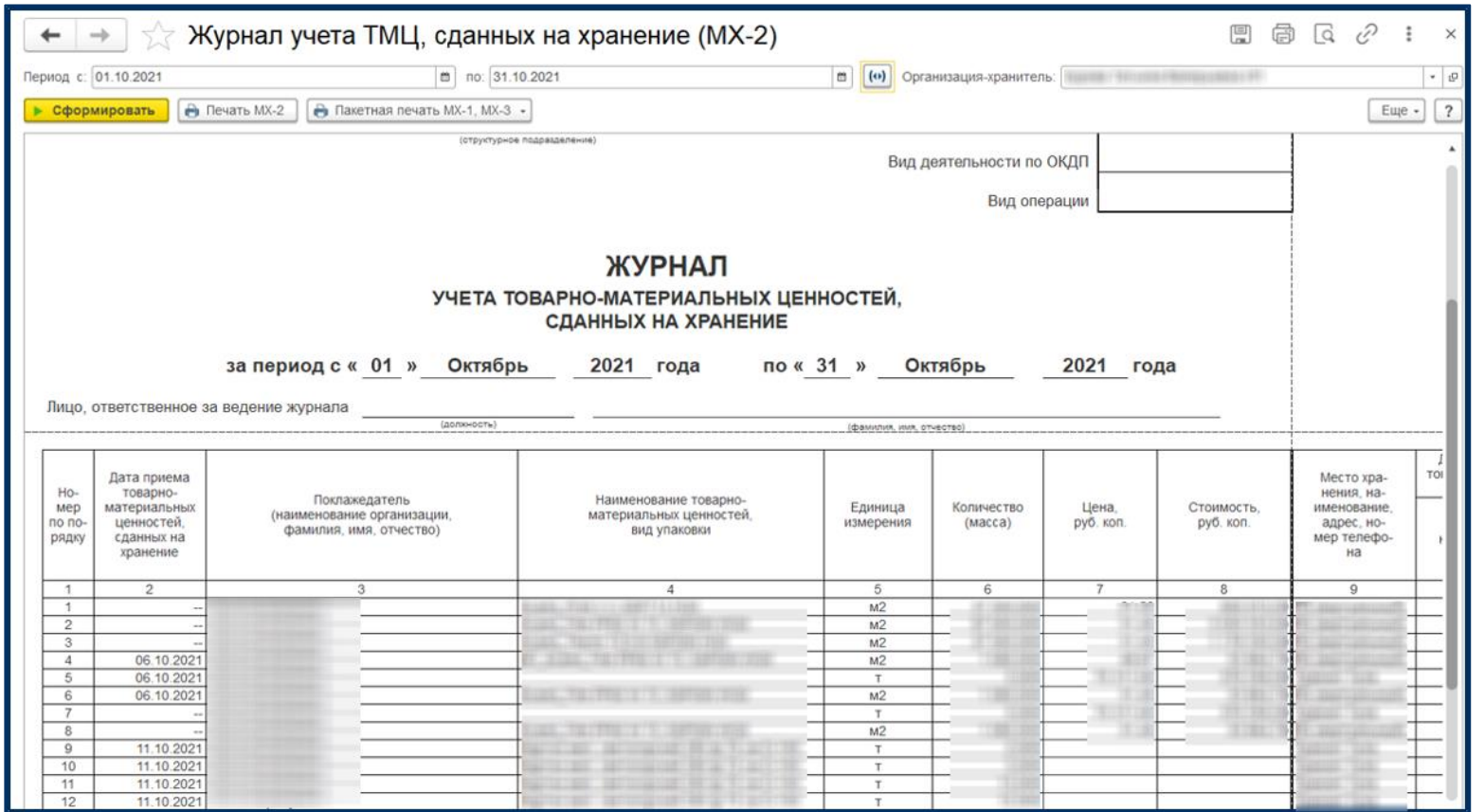

# **Учет давальческой переработки**

 Генерация пакета документов давальческой переработки на основании данных оперативного учета:

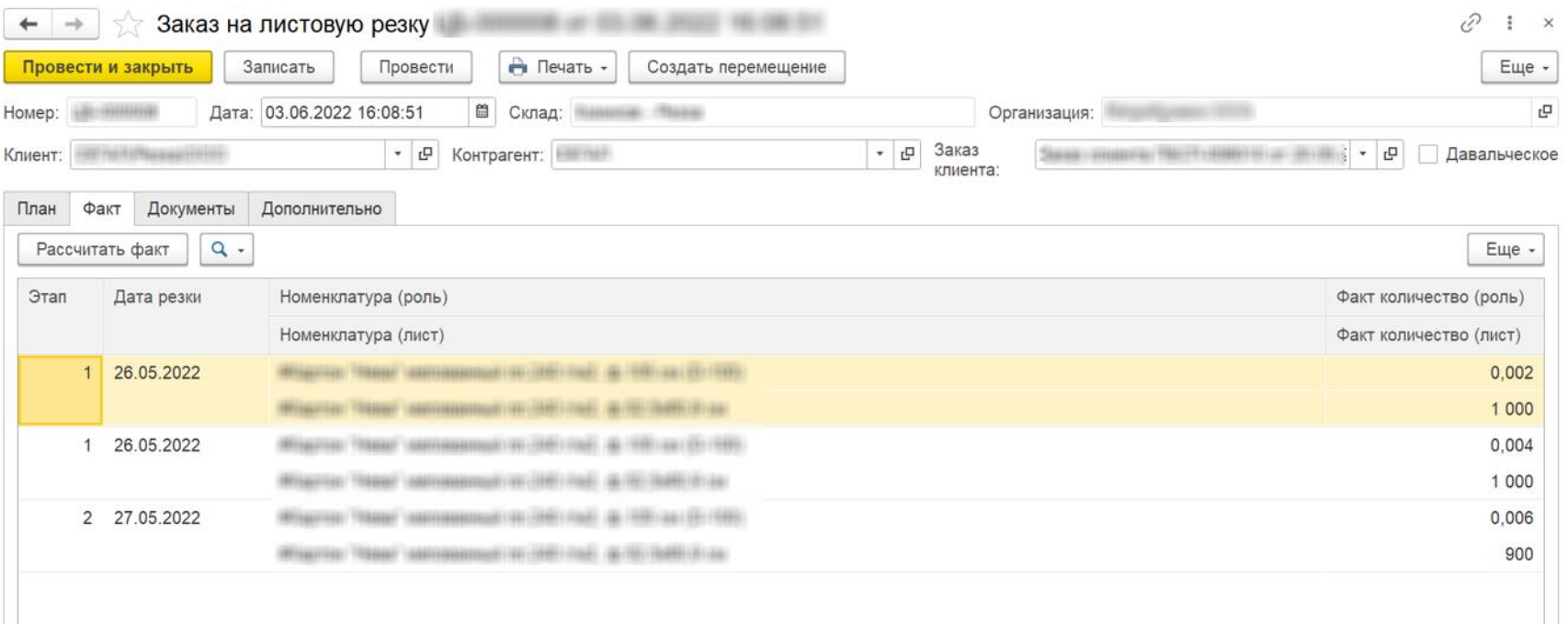

# **Учет давальческой переработки**

 Генерация пакета документов давальческой переработки на основании данных оперативного учета:

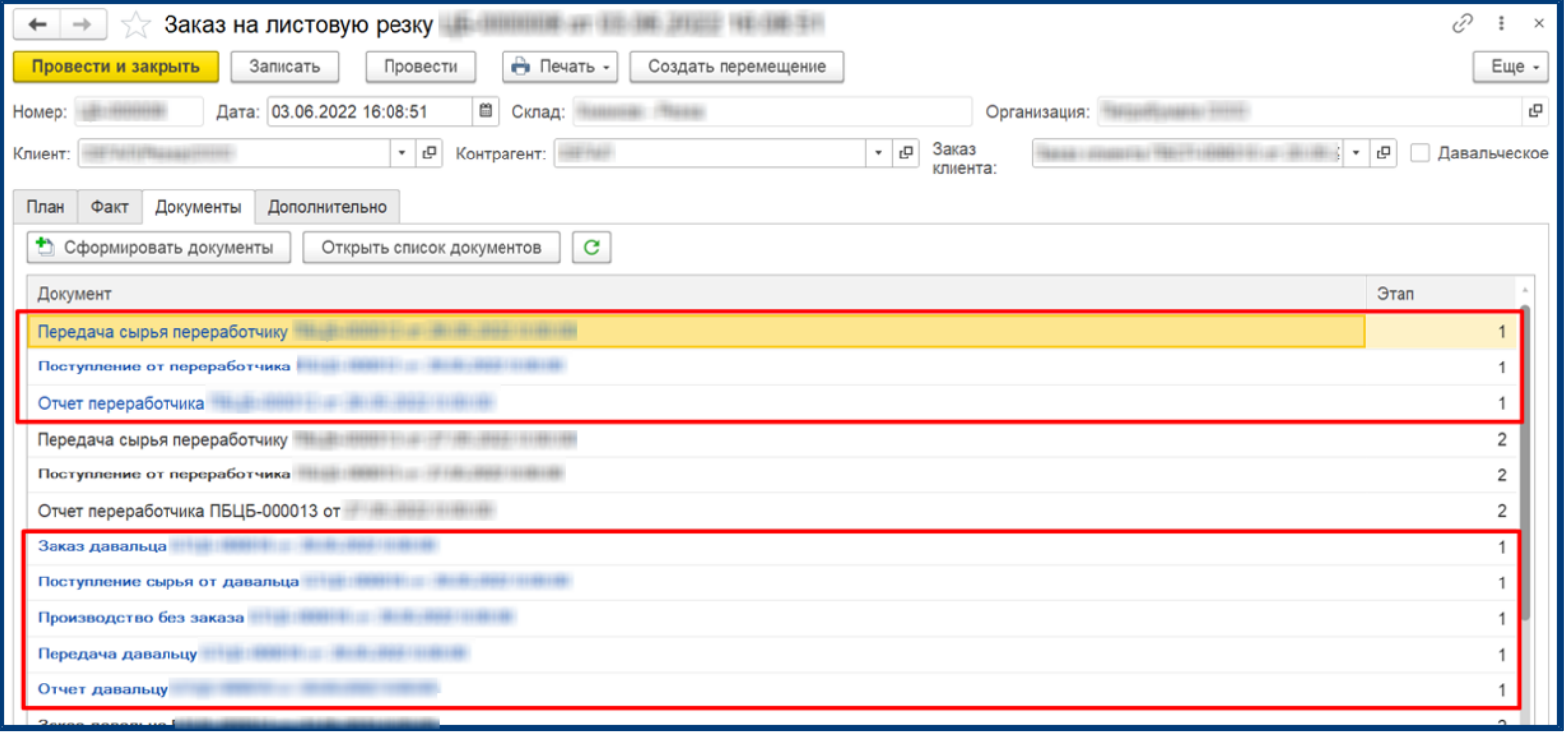

# **Учет давальческой переработки**

 Генерация пакета документов давальческой переработки на основании данных оперативного учета:

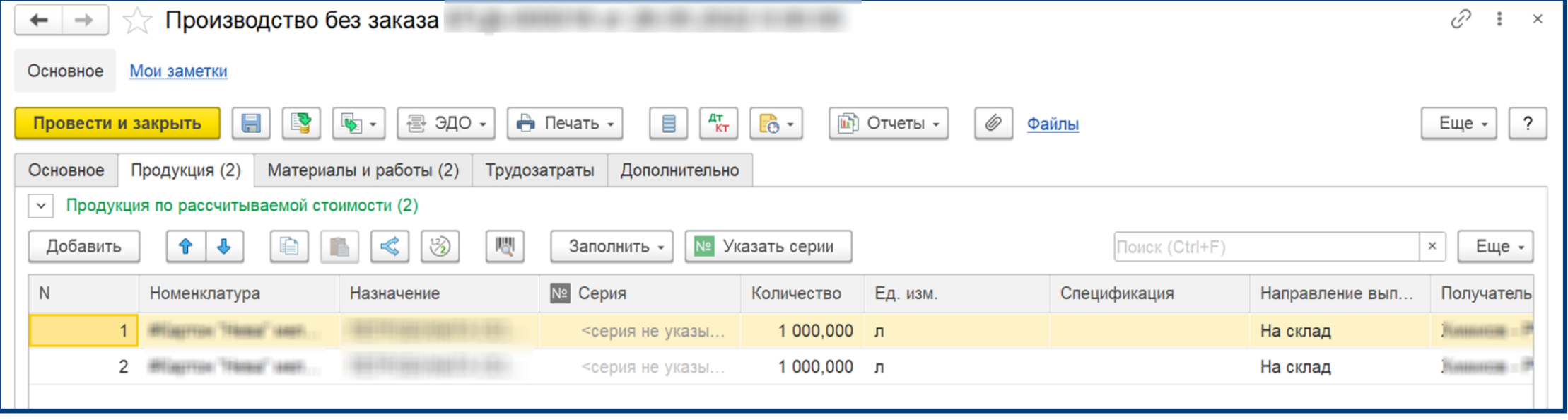

#### СофтБаланс \$

# На что обратить внимание

- Определить роли пользователей, которые участвуют в процессе;
- Определить контрольные точки процесса в системе;
- Релиз системы и обновление;

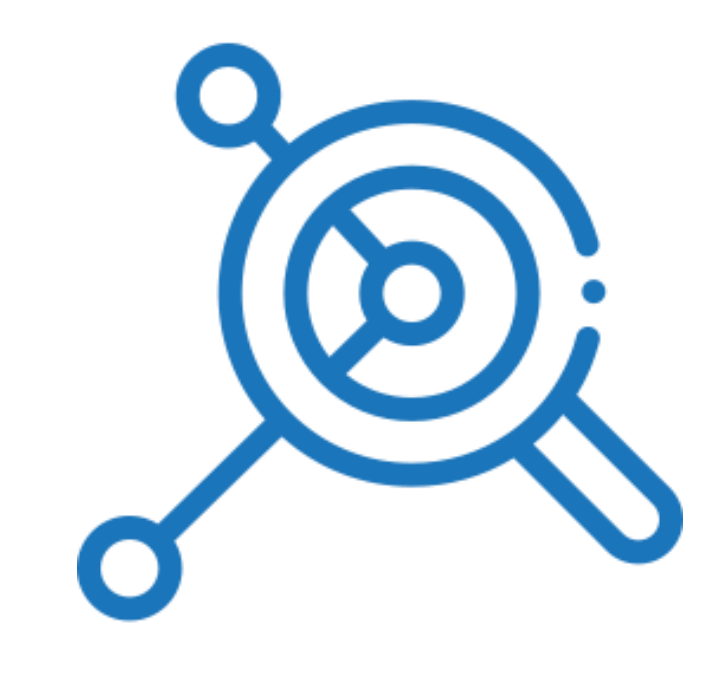

### **Финансовый анализ в подсистеме Бюджетирования 1С:ERP**

### **Использование подсистемы бюджетирования**

 Настройка правил получения фактических данных. Установка настроек по исключению ВГО.

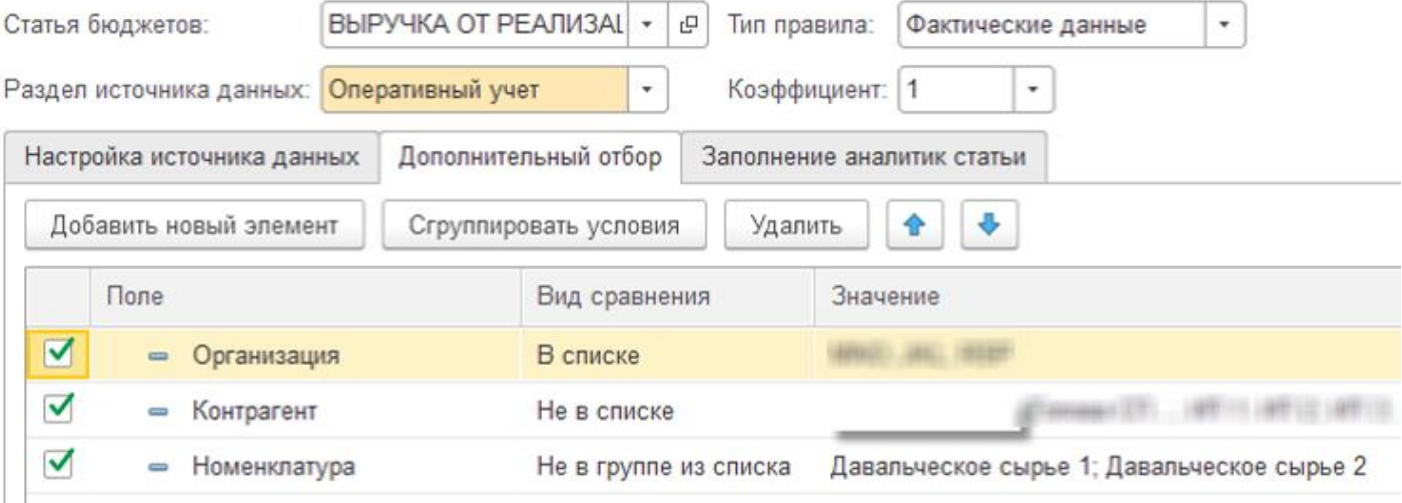

### Использование подсистемы бюджетирования

• Формирование бюджетного отчета по выручке без ВГО

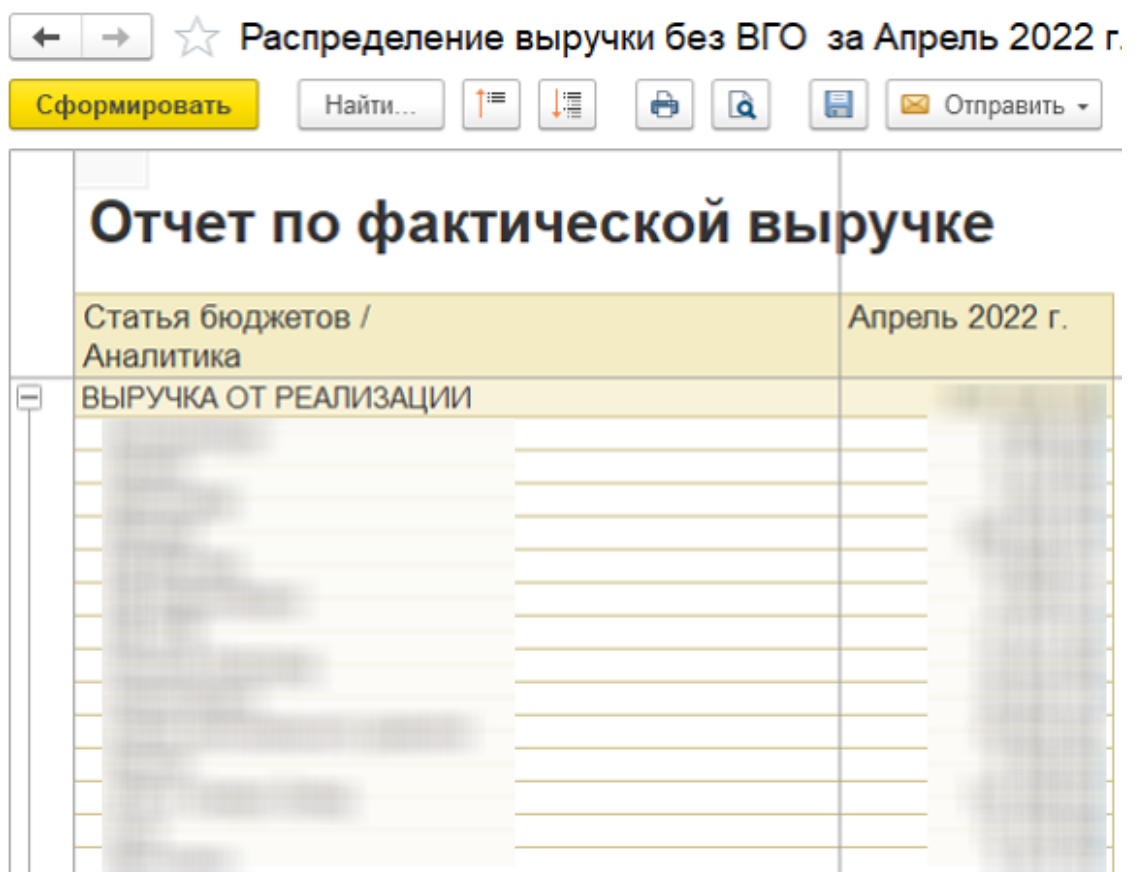

# На что обратить внимание

- Типы аналитик для финансового анализа;  $\mathbb{R}^3$
- Цепочки интеркампани со всеми нюансами  $\mathcal{L}_{\mathcal{A}}$ для исключения ВГО

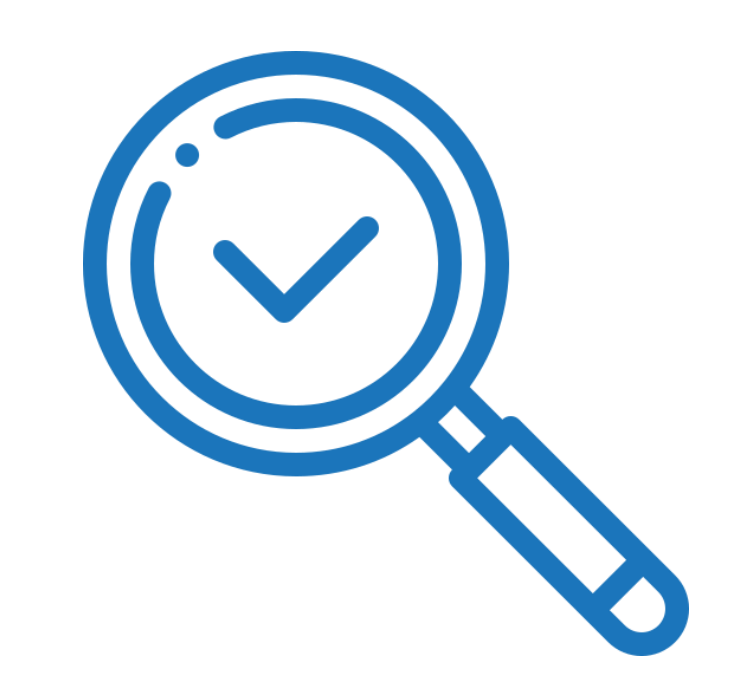

#### **Распределение расходов по направлениям деятельности**

**КАК ПРОИЗВОДСТВЕННОМУ ПРЕДПРИЯТИЮ СОХРАНИТЬ ТИПОВОЕ ЗАКРЫТИЕ МЕСЯЦА В 1С:ERP? ВНЕДРЕНИЕ В «ТД «ПЕТРОБУМАГА»**

СофтБаланс \$

#### СофтБаланс \$

#### **Распределение расходов по направлениям деятельности**

- База распределения расходов по выручке не корректна с учетом ВГО
- Распределение расходов по направлениям деятельности происходит внутри каждого юридического лица и база распределения берется только по юридическому лицу, а часто необходимо по компании в целом.

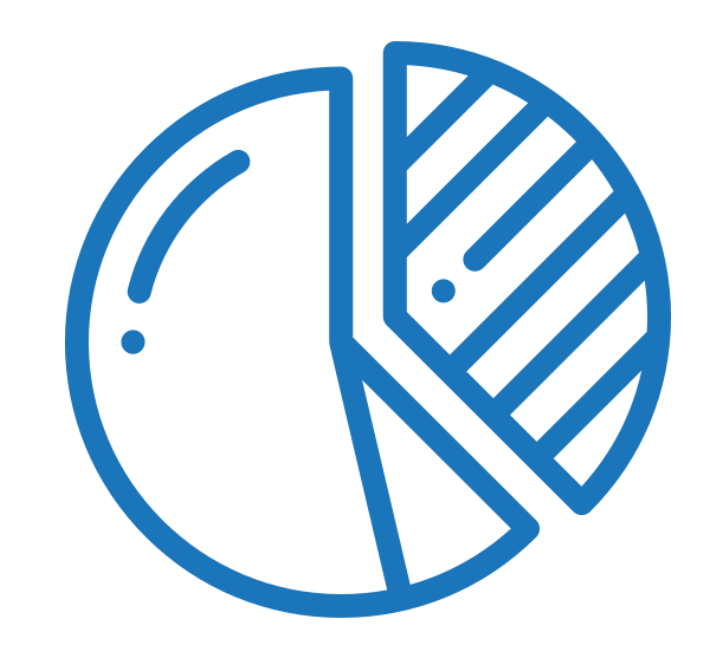

# **АРМ Распределение расходов по направлениям Деятельности**

• Формирование базы распределения без учета **BLO** 

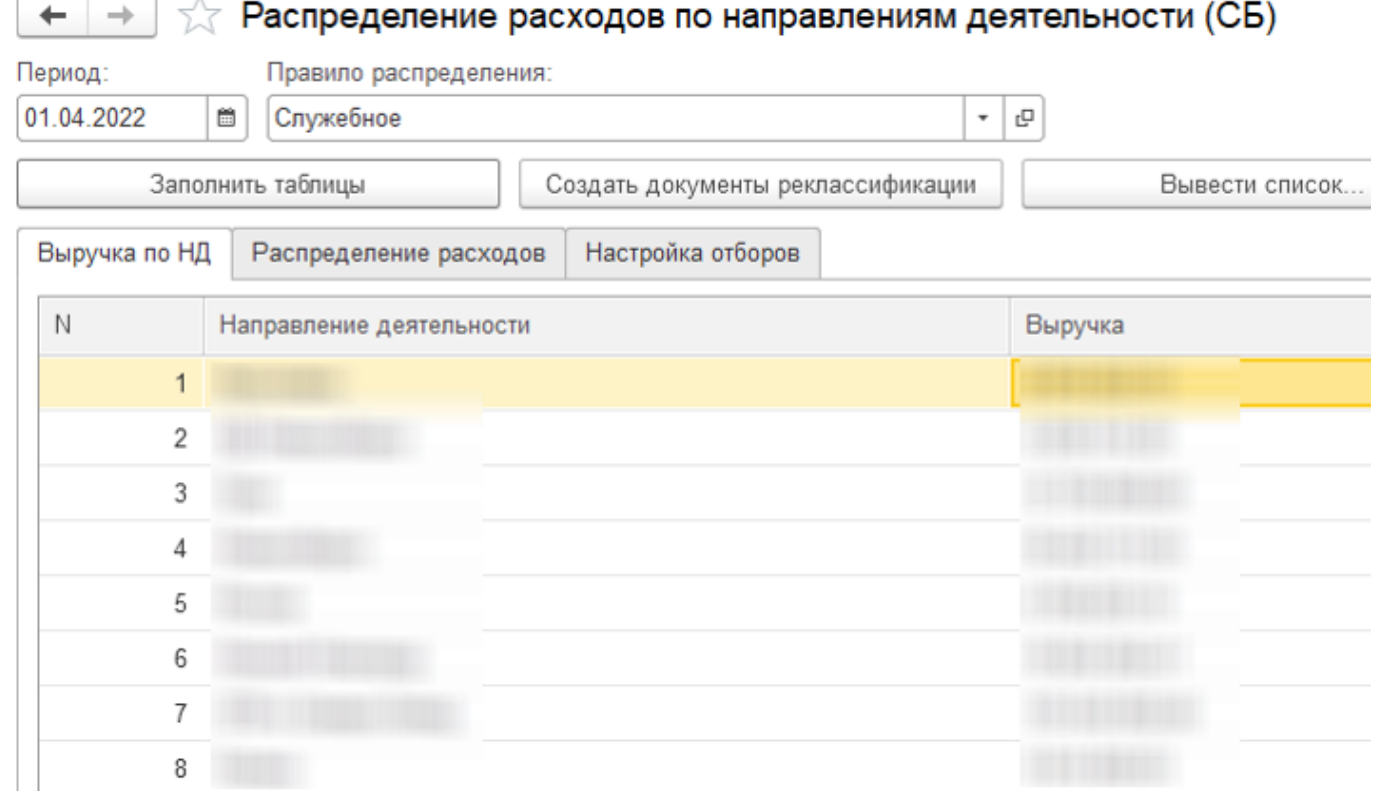

### **АРМ Распределение расходов по направлениям Деятельности**

#### • Возможность тонкой настройки базы распределения

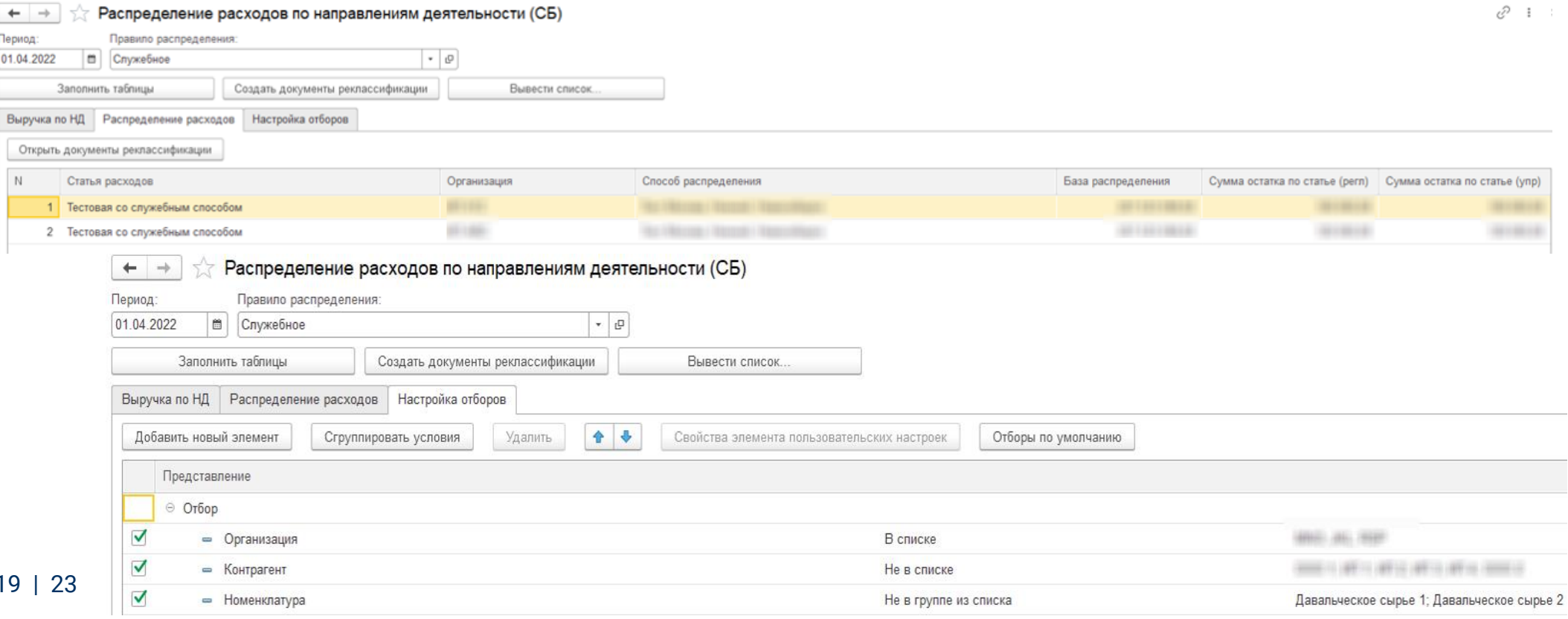

#### **Распределение расходов по направлениям деятельности по всем организациям**

- Создать документы с операцией Реклассификации расходов по Направлениям деятельности
- Использовать документы с операцией Регистрация расходов, чтобы не увеличивать обороты по бухгалтерским счетам.

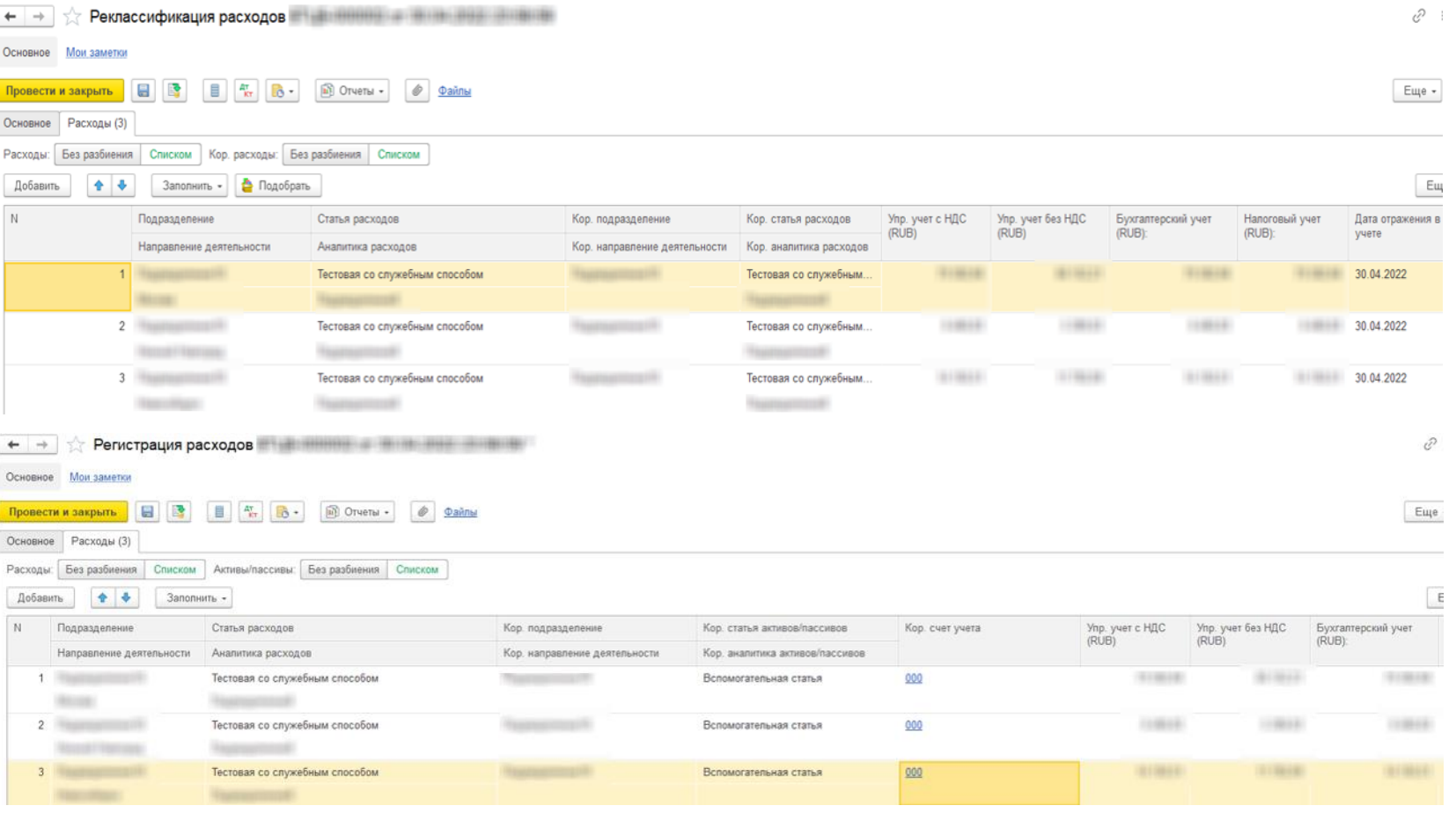

# На что обратить внимание

- Закрытие месяца нужно оставлять типовым;
- Если вопрос решается ручными средствами с помощью  $\mathcal{L}_{\mathcal{A}}$ документов Отражение прочих доходов и расходов, то думаем в сторону АРМа

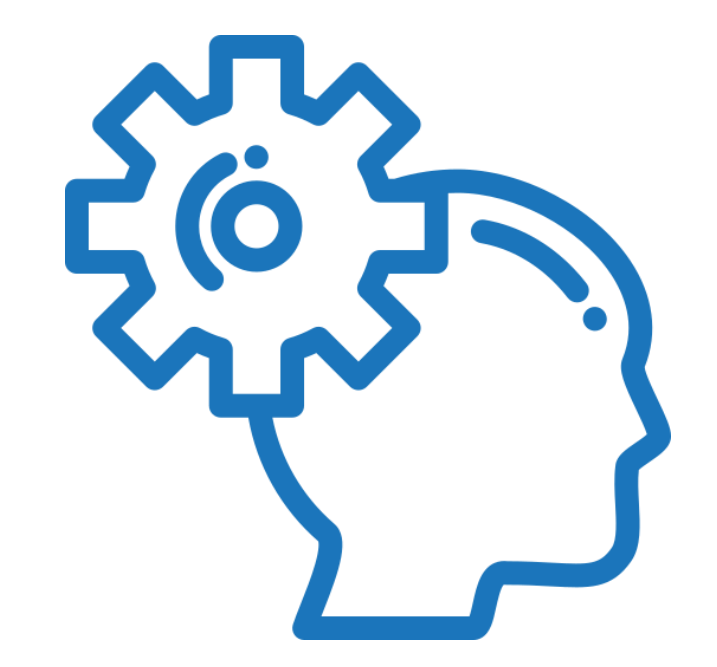

#### СофтБаланс S

#### **Результаты проекта перехода с 1С:Комплексная автоматизация 2 на 1C:ERP**

- Частное моделирование: октябрь 2021- декабрь 2021;
- Запуск в промышленную эксплуатацию январь 2022 с параллельной доработкой АРМов в течение 1 квартала 2022 года.

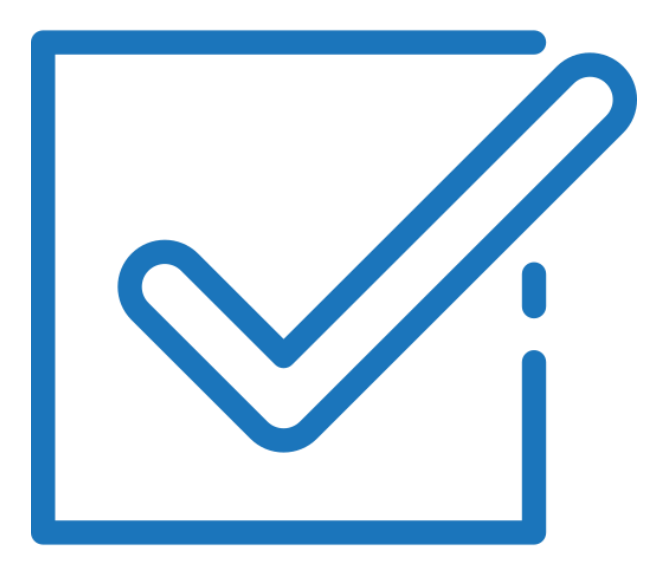

# СофтБаланс S

# **Спасибо за внимание!** Бизнес-архитектор

### **[sb-vnedr.ru](https://sb-vnedr.ru/)**

#### **Софья Мошкина**

департамента корпоративных проектов ГК "СофтБаланс"

moshkina@softbalance.ru sb-vnedr.ru